# 1

# UIKit Dynamics

苹果公司在 iOS 7 版本中引入了 UIKit Dynamics 框架, 使用该框架, 开发者可以很容易 地将真实的物理模拟动作应用在 UIView 上。在之前的版本中,开发者只能将这种真实的动 作效果整合到部分程序中,比如可滑动的单元格和下拉刷新动画等。苹果公司在 iOS 7 和 iOS 8 版本中向前迈进了一大步,将这些动画加入到核心 OS 库中,同时也在极力鼓励开发者使用 它们实现动画效果。

UIDynamicItem 协议和支持该协议的动态元素使用户体验得到了极大提升。在程序中添 加重力、碰撞、弹跳、瞬间位移等效果变得异常简单。介绍这些动态元素的 API 很简单,且 很容易实现,应用这些功能提升用户体验易如反掌。

### **1.1** 示例程序

示例程序(如图 1-1 所示)是一个基本的表格元素, 用来展示 UIKit Dynamics 各种不同的 功能。在这个程序中一共展示了从重力感应到属性设置等7个效果,每个效果都会在后面小 节中详细展开介绍。除了表视图和基本的导航视图,示例程序并不包含任何专门针对 UIKit Dynamics 的功能。

#### 注意

在同一个视图中使用 UIKit Dynamics 和自动布局可能会导致一些布局问题。通常,这是 由于自动布局与 UIKit Dynamics 争抢视图上的正确位置,导致视图出现无法预料的错位而 致。如果视图没有像预想那样呈现,开发者可以检查自动布局的相关设置来查看是否出现 了冲突。

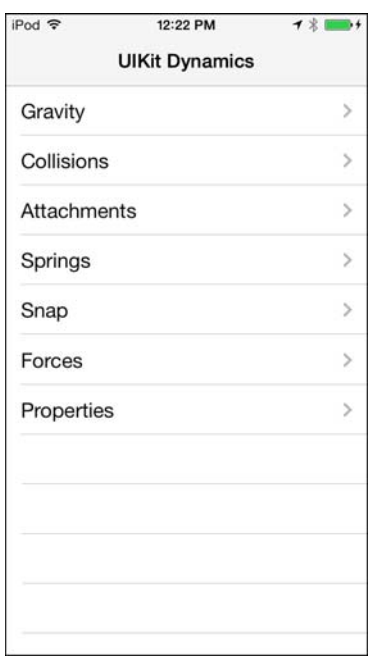

图 1-1 简单查看一下用于展示 UIKit Dynamics 各项功能的示例程序

# **1.2 UIKit Dynamics** 介绍

UIKit Dynamics 是一组新的类和方法,最初是在 iOS 7 版本的 iDevices 中引入的。简单 来说, UIKit Dynamics 通过在 UIView 视图中整合现实中的一些行为, 提供了一种易于实现 的方法来提升应用的用户体验。用最简短的术语来解释 UIKit Dynamics,其实它就是 UIKit 的基础物理引擎,不过它并不像传统的物理引擎一样是专为游戏开发而设计的。苹果公司提 供了一些游戏框架,其中都包含了物理引擎,比如 SpriteKit。

当程序创建一个新的 UIDynamicAnimator 并将其添加到 UIView 中时,动态行为就会被 激活。每个动画元素都可以对其属性和行为进行自定义,比如重力、碰撞检测、密度、摩擦 力以及下面小节中将介绍的额外一些属性。

一共有 6 个附加类可以支持 UIDynamicAnimator 元素的自定义设置,分别是 UIAttachmentBehavior、UICollisionBehavior、UIDynamicItemBehavior、UIGravityBehavior、 UIPushBehavior 和 UISnapBehavior。每个元素都允许指定自定义属性并且会在相应的视图中 以真实的行为和动画反映出来。

# **1.3 UIKit Dynamics** 具体实现

创建一个新的动画并将它添加到一个视图中,只需要两行代码就可以实现上述操作。示 例中 self.view 对象即为将要使用 UIKit Dynamics 行为的对象。每一个特定的动态元素必须使 用 addBehavior:方法添加到动画对象中。

```
UIDynamicAnimator *animator = [[UIDynamicAnimatoralloc] 
initWithReferenceView:self.view];
```
[animatoraddBehavior:aDynamicBehavior];

每一个 UIDynamicAnimator 都是独立的,多个动画对象可以同时运行。对于一个持续运 行的动画对象,对其的引用必须有效。当动画对象上的所有元素都处于静止状态时,动画对 象此时不执行任何计算且处于暂停状态,不过实际操作中建议将不再使用的动画对象移除。

#### 【游戏开发者的经验】

物理模拟对于游戏开发者而言已经使用了很多年了,很多难学的课程都已经学过了。现 在物理层的处理技术已经蔓延到普通应用的开发中,下面介绍一些每位开发者都可以从中获 益的基本原则。

当向游戏或应用添加物理特性时,请采取小步推进的方式。在多个互动代码段中试图找 到出现的错误几乎是不可能的,采用越小步骤得到最终结果,程序也就越容易优化和调试。

在物理层进行处理时,有一些限制和边界在计算机模拟中无法体现。在 1997 年发布的经 典游戏"死亡赛车"(Carmageddon)中,物理层处理是基于无上限帧率的。当计算机的处理速 度变得越来越快后,帧率得到了大幅提升,在特定的公式中通过创建变量可以得到意想不到 的结果。当把任何一种计算类型运用到物理引擎中时,需要确保其最大值和最小值都是符合 要求且经过测试的。

预见下面这种意外情况:处理碰撞事件时,当 30 个对象发生重叠后,结果就会变得很扭 曲。UIKit Dynamics 可以很好地确保开发者不会出现类似对象超过边界等情况,在处理上述 碰撞场景时也能很完美地加以解决。不过当处理许多对象的复杂操作时也不能完全保证不出 现边界情况和 bug。随着使用物理引擎的增加,越来越需要进行测试和调试,要能够预料到 那些不期而遇和非常规情况下应该遵循的物理定律。

#### 1.3.1 重力效果

重力效果被认为是最容易实现的 UIDynamicItem,同时也是实践中最常用的。苹果公司 在 iOS 8 中重点强调了对重力相关元素的使用,用户操作重力相关的互动操作不需要再经过 锁屏界面了。在 iOS 8 锁屏界面中,使用 UIGravityBehavior 函数可以实现向上拖动照相机图 标并在到达中点之前松开手指,使屏幕再次返回锁屏状态的功能。在之前的 iOS 7 版本中引 入 UIKitDynamics 时,这一功能还只能通过手工撰写计时器和传统动画相结合的方式才能 实现。

下面的代码片段将在 frogImageView 视图中设置重力效果,该视图是 self.view 的子视图。 首先为需要呈现动画的封闭视图创建一个新的 UIDynamicAnimator 对象,本例中呈现动画的 视图即 self.view。创建一个新的 UIGravityBehavior 对象并初始化,初始化数组为使用重力效 果的视图集合。设置本例中的重力行为参数: y 轴向下力度为 0.1。行为参数设置完成后, 使 用 addBehavior:方法将其添加到 UIDynamicAnimator 对象。

animator = [[UIDynamicAnimatoralloc] initWithReferenceView:self.view];

UIGravityBehavior\* gravityBehavior = [[UIGravityBehavioralloc] ➥initWithItems:@[frogImageView]];

```
[gravityBeahviorsetXComponent:0.0f yComponent:0.1f]; 
[animatoraddBehavior:gravityBehavior];
```
注意

动态元素必须作为引用视图的子视图;如果动态元素不是子视图,动画对象就不会移动。

UIKit Dynamics 使用自身的物理系统,苹果工程师将其戏称为 UIKit Newtons。虽然它同 标准的公式没有直接的关联,苹果公司还是做到了非常近似的效果。力度1.0大致等于9.80655  $\text{m/s}^2$ , 即地球的重力。要使用地球重力十分之一的力,也就是 0.1 的力度。在 UIKit Dynamics 框架中使用重力效果不需要特别指定方向,默认就是向下的重力。如果 yComponent 参数为 负值, 重力方向才是向上的。同样, 重力可以指定为沿 X 轴。元素还有密度属性, 我们会在 后面的 1.3.7 节中详细进行介绍。

运行重力效果示例代码,结果是 imageView 视图以大约十分之一地球重力的速度滑落(如 图 1-2 所示),并且完全滑出了屏幕。这是因为我们没有设置边界或碰撞事件,对象并不知道 要碰到哪个边界才能停止运动,所以就一直滑落下去。

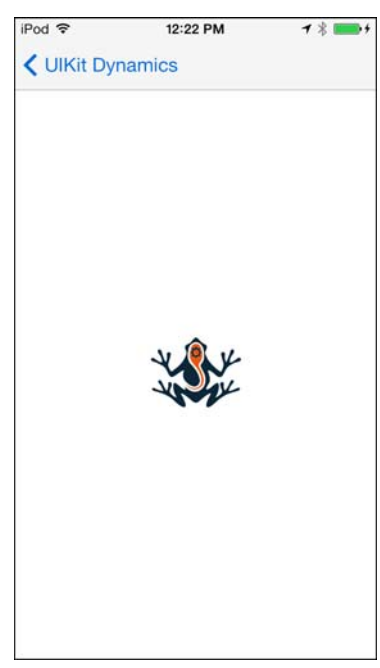

图 1-2 带有重力效果的图片视图在重力效果示例中向下滑到屏幕底端

#### 1.3.2 碰撞效果

上一节中介绍了重力,不过应用了重力的对象会从屏幕底端滑出并一直无限地滑下去。 这是因为我们没有在对象下降过程中设置碰撞点来阻止它。

我们对上一个示例程序进行修改,对封闭视图添加碰撞边界,同时添加第二个图片对象。 碰撞示例的开始部分同重力示例一样,不过这里使用了两个图片视图。

创建 UICollisionBehavior 对象的过程同创建 UIGravityBehavior 对象的过程类似。对象通 过将要应用效果的一些 UIView 视图进行初始化,本例中即两个 UIImageViews。除了视图之 外,碰撞行为还需要在以下三个值中指定一个值作为参数:使用 UICollisionBehaviorModeItems 参数会使元素相互碰撞;使用 UICollisionBehaviorModeBoundaries 参数,元素虽然不会发生 碰撞,但是会和边界发生碰撞;使用 UICollisionBehaviorModeEverything 参数会使元素在相 互之间和同边界都发生碰撞。

要想程序中的对象和边界发生互动关系,需要先对边界进行定义。最简单的定义方法就 是通过在 UICollisionBehavior 对象上设置一个称为 translatesReferenceBoundsIntoBoundary 的 布尔值参数, 在示例中我们将其用于 self.view 对象。边界也可以被设置为遵循某种路径, 使 用 addBoundaryWithIdentifier:forPath:方法使其遵循 NSBezierPath 表示的路径, 或者使用 addBoundaryWithIdentifier:fromPoint:toPoint:方法使其遵循基于两个点表示的路径。

animator = [[UIDynamicAnimatoralloc] initWithReferenceView:self.view]; UIGravityBehavior\* gravityBehavior = [[UIGravityBehavioralloc] ➥initWithItems:@[frogImageView, dragonImageView]]; [gravityBehaviorsetXComponent:0.0f yComponent:1.0f]; UICollisionBehavior\* collisionBehavior = [[UICollisionBehavioralloc] ➥initWithItems:@[frogImageView, dragonImageView]]; [collisionBehaviorsetCollisionMode:UICollisionBehaviorModeBoundaries]; collisionBehavior.translatesReferenceBoundsIntoBoundary = YES; [animatoraddBehavior:gravityBehavior]; [animatoraddBehavior:collisionBehavior];

UICollisionBehavior 还提供了一个代理回调用于遵照 UICollisionBehaviorDelegate 协议。

collisionBehavior.collisionDelegate = self;

UICollisionBehaviorDelegate 函数有 4 个回调方法,两个用于碰撞开始,另两个用于碰撞 结束。每一个回调集都有一个方法用来定义边界是否出现碰撞。所有方法都提供了对导致回 调方法触发的对象的引用。检测碰撞开始的方法还提供了一个 CGPoint 对象,用于记录碰撞 发生的确切位置。示例代码会在对象检测到碰撞时更新标签的显示。

```
-(void)collisionBehavior:(UICollisionBehavior *)behavior 
➥beganContactForItem:(id<UIDynamicItem>)item 
➥withBoundaryIdentifier:(id<NSCopying>)identifier atPoint:(CGPoint)p 
{ 
    if([item isEqual:frogImageView]) 
         collisionOneLabel.text = @"Frog Collided"; 
    if([item isEqual:dragonImageView])
```
#### 6 精通 iOS 框架(第 2 版)

```
collisionTwoLabel.text = @"Dragon Collided"; 
} 
-(void)collisionBehavior:(UICollisionBehavior *)behavior 
➥endedContactForItem:(id<UIDynamicItem>)item 
➥withBoundaryIdentifier:(id<NSCopying>)identifier 
{ 
   NSLog(@"Collision did end"); 
}
```
#### 1.3.3 附着效果

附着效果定义了两个对象间的动态连接,可实现两个移动对象间的绑定关系。默认情况 下,UIAttachmentBehaviors 都是固定在对象中心的,附着点可以通过程序自行设置为对象上 的任何一点。

本节示例程序的创建以上一节"碰撞效果"中的程序为基础。仍然使用两个图片视图, 边界碰撞已经创建好,并且已应用到 UIDynamicAnimator 对象上。创建一个新的 CGPoint 并 设置青蛙图片视图的中心点作为其关联点。创建一个新的 UIAttachmentBehavior 对象并使用 initWithItem:attachedToAnchor:对其进行初始化。这里仍然需要对 UICollisionBehavior 进行额 外的初始化,从而指定具体的点和其他对象的规范。将碰撞效果和附着效果都添加到动画 对象。

```
animator = [[UIDynamicAnimatoralloc] initWithReferenceView:self.view]; 
UICollisionBehavior* collisionBehavior = [[UICollisionBehavioralloc] 
➥initWithItems:@[dragonImageView, frogImageView]]; 
[collisionBehaviorsetCollisionMode:UICollisionBehaviorModeBoundaries]; 
collisionBehavior.translatesReferenceBoundsIntoBoundary = YES; 
CGPointfrogCenter = CGPointMake(frogImageView.center.x, 
➥frogImageView.center.y); 
self.attachmentBehavior = [[UIAttachmentBehavioralloc] 
➥initWithItem:dragonImageViewattachedToAnchor:frogCenter];
```

```
[animatoraddBehavior:collisionBehavior]; 
[animatoraddBehavior:self.attachmentBehavior];
```
这些对象现在已经被一个长度为其初始距离的可见连接线围住,如果青蛙图片视图移动, 那么龙图片视图将会保持中心点不变而随之移动。不过现在青蛙图片还不具有移动的能力, 为解决这个问题,示例程序需要实现一个简单的平移手势。当青蛙图片视图在主视图中移动 时,中心点位置更新的同时会设置更新的锚点。

```
-(IBAction)handleAttachmentGesture:(UIPanGestureRecognizer*)gesture 
{ 
    CGPointgesturePoint = [gesture locationInView:self.view]; 
    frogImageView.center = gesturePoint; 
    [self.attachmentBehaviorsetAnchorPoint:gesturePoint]; 
}
```
在移动过程中,碰撞边界始终有效并且覆盖了附着效果,这一点可以通过将龙图片移到 视图边界上进行验证。

为了改变两个对象间的附着距离,还可以对附着视图的长度属性进行更新。附着点自身 不需要是对象的中心点,可以通过调用 setAnchorPoint 方法设置任意偏移量作为附着点。

#### 1.3.4 弹跳效果

弹跳效果(如图 1-3 所示)是上述附着效果的扩展。UIKit Dynamics 框架可以在 UIAttachmentBehavior 上额外设置一些属性,比如频率和阻尼等。

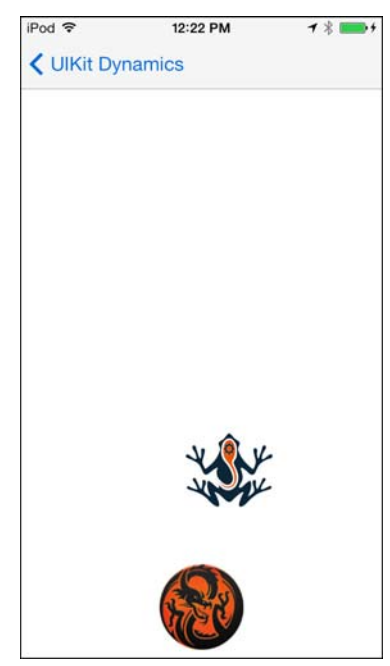

图 1-3 将弹跳效果应用在龙图片和青蛙图片上,展示了重力效果 和设置 UIAttachmentBehavior 阻尼、频率的效果

下面小节的示例程序在创建 UIAttachmentBehavior 对象后又对其添加了三个新的 UIKit Dynamic 属性。第一个是 setFrequency, 用于设置对象的振幅或摆动大小; 第二个是 setDamping, 用于校平动画峰值; 第三个是 setLength, 该属性也是根据其初始位置进行调整 的。为更好地展示上述行为效果,我们仍然在例子中添加了重力效果。

```
animator = [[UIDynamicAnimatoralloc] initWithReferenceView:self.view];
```
#### 8 精通 iOS 框架(第 2 版)

```
UICollisionBehavior* collisionBehavior = [[UICollisionBehavioralloc] 
➥initWithItems:@[dragonImageView, frogImageView]]; 
UIGravityBehavior* gravityBeahvior = [[UIGravityBehavioralloc] 
➥initWithItems:@[dragonImageView]]; 
CGPointfrogCenter = CGPointMake(frogImageView.center.x, 
➥frogImageView.center.y ); 
self.attachmentBehavior = [[UIAttachmentBehavioralloc] 
➥initWithItem:dragonImageViewattachedToAnchor:frogCenter]; 
[self.attachmentBehaviorsetFrequency:1.0f]; 
[self.attachmentBehaviorsetDamping:0.1f]; 
[self.attachmentBehaviorsetLength:100.0f]; 
[collisionBehaviorsetCollisionMode: UICollisionBehaviorModeBoundaries]; 
collisionBehavior.translatesReferenceBoundsIntoBoundary = YES; 
[animatoraddBehavior:gravityBeahvior]; 
[animatoraddBehavior:collisionBehavior]; 
[animatoraddBehavior:self.attachmentBehavior];
```
现在, 在屏幕中移动青蛙图片会使龙图片由底部上行 100 像素并按照设置好的附着效果 和重力效果进行摇摆。

#### 1.3.5 瞬间位移

元素可以在视图中动态地瞬间位移至另一个点,该功能非常容易实现。在示例程序中, 动作已经绑定了一个点击手势,点击屏幕中的任何位置都会使指定图片瞬间位移到指定的锚 点。每个 UISnapBehavior 一次仅能关联一个单独的元素,并且在初始化过程中元素终点的位 置已被设置好。另一个属性阻尼系数也可以被指定,用于影响动作的移动速度。

```
CGPoint point = [gesture locationInView:self.view]; 
animator = [[UIDynamicAnimatoralloc] initWithReferenceView:self.view]; 
UISnapBehavior* snapBehavior = [[UISnapBehavioralloc] 
➥initWithItem:frogImageViewsnapToPoint:point]; 
snapBehavior.damping = 0.75f;
```
[animatoraddBehavior:snapBehavior];

#### 1.3.6 推力效果

UIKit Dynamics 还支持对力度的运用,比如推力。UIPushBehavior 的使用比之前的几种 动作效果稍微复杂一些,不过同其他物理引擎相比还是很容易使用的。示例仍然使用了一个 前面测试程序中用到的 UICollisionBehavior 对象,这确保了在推力效果作用时图片视图始终 处于屏幕范围内。

创建一个新的 UIPushBehavior 并使用一个图片视图初始化它。目前方向和加速度两个属 性的值为 0.0。

```
示例程序还在屏幕中心用一个小黑方块的形式描绘了一个引用。
animator = [[UIDynamicAnimatoralloc] initWithReferenceView:self.view]; 
UICollisionBehavior* collisionBehavior = [[UICollisionBehavioralloc] 
➥initWithItems:@[dragonImageView]]; 
collisionBehavior.translatesReferenceBoundsIntoBoundary = YES; 
[animatoraddBehavior:collisionBehavior]; 
UIPushBehavior *pushBehavior = [[UIPushBehavioralloc] 
➥initWithItems:@[dragonImageView] 
➥mode:UIPushBehaviorModeInstantaneous]; 
pushBehavior.angle = 0.0; 
pushBehavior.magnitude = 0.0; 
self.pushBehavior = pushBehavior;
[animatoraddBehavior:self.pushBehavior];
```
如果现在运行项目,图片视图将会始终固定在屏幕上,因为还没有对推力效果设置任何 参数。创建一个新的平移手势,在其关联动作中会计算出 magnitude 与 angle 的新值并应用其 中。在该例中,我们计算出一个角度,用于确定推力的来源。角度是基于中间参考点的,运 动距离还要根据持续增加的力度进行计算。点击黑色方块的外面区域将会有一个力沿相应的 方向作用于图片视图。图片离得越远,力度就越大。

```
CGPoint point = [gesture locationInView:self.view]; 
CGPoint origin = CGPointMake(CGRectGetMidX(self.view.bounds), 
➥CGRectGetMidY(self.view.bounds)); 
CGFloat distance = sqrtf(powf(point.x-origin.x, 2.0)+powf(point.y- 
\rightarroworigin.y, 2.0));
CGFloat angle = atan2(point.y-origin.y, point.x-origin.x);distance = MIN(distance, 100.0f);
[self.pushBehaviorsetMagnitude:distance/100.0]; 
[self.pushBehaviorsetAngle:angle]; 
[self.pushBehaviorsetActive:YES];
```
除了可以手动设置角度和加速度的值之外,还可以对指定的目标点使用 setTargetPoint: forItem:方法自动进行计算。有必要对视图中的一部分施加力的效果,受力点并不一定是对象 中心点,使用 setXComponent:yComponent:方法可以指定一个 CGPoint 类型的点作为受力点。

有两种类型的推力可以应用—— UIPushBehaviorModeContinuous 和 UIPushBehaviorMode-Instantaneous,持续的力会推动对象不断加速,瞬间的力则会直接作用到对象上。

#### 1.3.7 元素属性

动态元素有许多默认的预设属性,这些属性都可以自定义设置,用来表示对象针对物理 引擎的不同响应。示例程序(如图 1-4 所示)展示了对一个图片视图修改默认属性和对另一个图 片视图保留默认属性的对比效果。

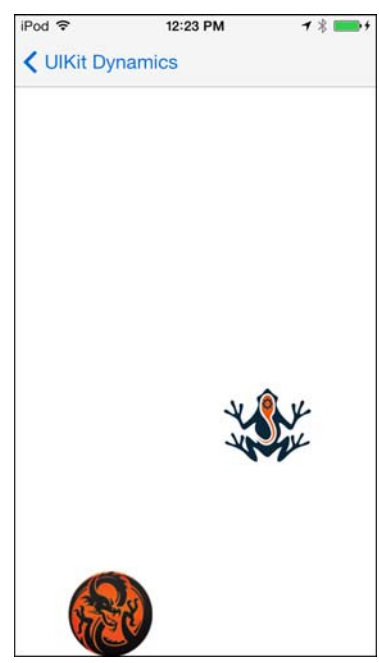

图 1-4 修改动态元素的默认属性,展示在同一力的作用下得到的不同物理响应

要修改对象的属性,首先需要创建一个新的 UIDynamicItemBehavior 并使用相应的视图 对象初始化它。结果就是其中一个对象动起来像一个橡皮球,对其应用了重力和碰撞效果后 更容易弹跳。具体的属性和描述参见表 1-1。

```
animator = [[UIDynamicAnimatoralloc] initWithReferenceView:self.view]; 
UIGravityBehavior* gravityBeahvior = [[UIGravityBehavioralloc] 
➥initWithItems:@[dragonImageView, frogImageView]]; 
UICollisionBehavior* collisionBehavior = [[UICollisionBehavioralloc] 
➥initWithItems:@[dragonImageView, frogImageView]]; 
collisionBehavior.translatesReferenceBoundsIntoBoundary = YES; 
UIDynamicItemBehavior* propertiesBehavior = [[UIDynamicItemBehavior 
➥alloc] initWithItems:@[frogImageView]]; 
propertiesBehavior.elasticity = 1.0f;
```

```
propertiesBehavior.allowsRotation = NO; 
propertiesBehavior.angularResistance = 0.0f; 
propertiesBehavior.density = 3.0f; 
propertiesBehavior.friction = 0.5f; 
propertiesBehavior.resistance = 0.5f;
```
[animatoraddBehavior:propertiesBehavior]; [animatoraddBehavior:gravityBehavior]; [animatoraddBehavior:collisionBehavior];

| 属<br>性            | 述<br>描                                         |
|-------------------|------------------------------------------------|
| allowsRotation    | 一个布尔值, 用于指定元素是否根据力度进行旋转, 默认值是 YES              |
| angularResistance | 一个位于 0.0 到 CGFLOAT_MAX 范围内的 CGFloat 值,用于指示带有角度 |
|                   | 的阻尼值, 这个数值越大, 旋转的减速就越快                         |
| density           | 用于表示密度。100×100 对象的默认密度值为 1.0, 100×200 对象的默认密   |
|                   | 度值为 2.0。调整密度的大小会影响重力和碰撞效果的反映                   |
| elasticity        | 有效值介于 0.0 到 1.0, 用于指示当对象间发生碰撞时弹力的大小。0.0 表示     |
|                   | 不发生弹跳, 1.0 表示整个力度会应用到碰撞对象上                     |
| friction          | 当两个元素相互滑动时的线性阻力,0.0 表示无摩擦力,1.0 表示最大摩擦力。        |
|                   | 此外, 也可以使用大于1.0 的值表示额外的阻力                       |
| resistance        | 开放空间中遇到的线性阻力, 取值范围为 0.0 到 CGFLOAT_MAX。 0.0 表示  |
|                   | 无阻力, 1.0 表示当没有力作用于元素时元素应该停止移动                  |

表 1-1 UIDynamicItem 属性及其描述

# **1.4** 深入了解 **UIDynamicAnimator** 和 **UIDynamicAnimatorDelegate**

本章前面部分介绍了 UIDynamicAnimator, 并且示例程序中都用到了 addBehavior 方 法,不过这个类的强大功能远不止这些。除了可以添加动态效果之外,还可以每次移除 一个效果或者对一组对象使用 removeBehavior:和 removeAllBehaviors 方法。要得到当前 UIDynamicAnimator 对象所有的动作行为,可以通过行为属性返回的数组进行查看。

还可以通过运行属性来查看动画的运行状态,可以使用 elapsedTime 值确定动画时长。 UIDynamicAnimator 还带有一个关联的委托函数,即 UIDynamicAnimatorDelegate。该委托函 数给出了两个方法用于处理暂停和重启动作。开发者无法显式暂停 UIDynamicAnimator 对象 的运行,当所有元素都处于静止且不再发生运动时动画效果会自动停止。当将任何新的动作 效果应用在元素上时,都会使其开始运动并返回激活状态。

```
-(void)dynamicAnimatorDidPause:(UIDynamicAnimator *)animator 
{ 
   NSLog(@"Animator did pause"); 
}
```

```
-(void)dynamicAnimatorWillResume:(UIDynamicAnimator *)animator 
{ 
   NSLog(@"Animator will resume"); 
}
```
# **1.5** 小结

无论是从开发者的立场还是从 iOS 系统本身未来的发展来看,UIKit Dynamics 都是一个 令人感兴趣的话题。苹果公司在花大力气将软件推广到现实世界,希望能够做到让用户同应 用的交互就像同真实世界交互的体验一样。用户期望应用对人类指令的反应同周围现实世界 的事务一样。对于苹果公司来说这并不新鲜,传统 iPhone 最大的一个卖点就是动量卷动 (momentum scrolling),现在它们又为开发者提供了工具,以实现向程序中添加这些功能。

本章介绍了 UIKit Dynamics 的基本概念和基本组件,不过这些方法真正的强大之处还在 于开发者的运用。这个框架有无限的潜能和各种组合,开发者利用这些功能做出的产品可能 令苹果公司自己都感到惊讶。用户体验已经被重新定义,那么可以确定的是软件提供真实的 物理响应已经不再是可有可无的,用户也非常期待这样的技术。